# ニソールの伝送線路解析ツール/ プリント基板設計 CAD 「CADLUS Sim」

# **DDR SDRAMとFPGA間の 配線設計を体験する**

DDR SDRAM のバスは100MHz 超と高速で、パターン配線 によって生ずる各信号同士の遅延を嫌う.そのため伝送線路シ ミュレータを利用して遅延の生じない配線設計を行うことが多 い.ここではニソールの伝送線路解析ツール兼プリント基板設 計CAD 「CADLUS Sim」を利用して、FPGAとDDR SDRAM 間の配線パターンの遅延を解析する. (編集部)

**4**

本稿ではFPGAとDDR SDRAMを接続した配線パター ンを、シミュレータを使って検証します. まず初めに、今 回使うFPGA「XC4VLX25FF668」のIBISモデルをXilinx 社のWebページ(http://japan.xilinx.com/support/ download/virtex4ibis.htm)から入手し, CADLUS Simを インストールしたフォルダ…¥Cadlus\_Sim\_体験版¥CQ¥IBIS に入れてください.

 $\blacksquare$ 

### **1.基板上に部品を配置**

今回のシミュレーションに利用する部品はFPGA(米国 Xilinx社のXC4VLX25FF668),二つのDDR SDRAM(エ ルピーダメモリのEDD5116AGTA),ダンピング抵抗で す.回路図(**図 1**)は本ソフトウェアをインストールした フォルダ…¥Cadlus\_Sim\_体験版中にSAMPLE1\_A.PDF として収録されています. 最初に FPGA (IC3), DDR SDRAM (IC4, IC5)の三つを、おおよその位置に配置しま す. あまり近づけるとダンピング抵抗が入りませんから, 最初はIC3, IC4, IC5を少し離します. IC4とIC5は長手 方向に並べるときれいに配線できそうです.

では,CADLUS Sim(以降,CADとする)を起動します. 操作方法は「ファイル」→「開く」で基板選択画面が表示され るので, 「ESC\_SAMPLE1\_A.COMP」を選択します. はい/ いいえを聞いてきますので,[はい]を選択し,「基板作成準 備の確認!」は[OK]を押すとパターン図が表示されます.

佐藤一生

IC3, IC4, IC5の間にダンピング抵抗を入れますが, ど のダンピング抵抗をどの位置に入れればよいでしょうか. 配置の美しさからすると,基板の左からIC3,長手方法に並 べたダンピング抵抗,長手方法に並べたIC4とIC5になりま す. これを基準にしてダンピング抵抗の位置を決めます.

「表示」→「ネット表示」→「全ネット表示」でラッツネッ ト(パターンになっていない結線情報の線)を表示してくだ さい. ダンピング抵抗を少し動かすと、そのダンピング抵 抗につながったラッツネットが動きます.そのラッツネッ トが全体的に短くなるようにします.

次にダンピング抵抗の位置を電気的に考えます.ダンピ ング抵抗は出力ピンのそばに置くようにします。ですから, FPGAの出力であるCLK, /CK, A0~A12, BA0, BA1, /WE,/CAS,/RASに接続する抵抗は,できるだけ  $FPGA$ に近づけます.  $D0 \sim D31$ のような双方向のパスは, FPGA と DDR SDRAM の中間に配置しましょう. なお, ここまでの作業内容はESC\_SAMPLE1\_A.COMPに反映し てあります(**図2**).

#### ● ラッツネットの交差を最小にするためにFPGAの端子 配置を修正

再度,配線(ラッツネット)を見てみましょう. DDR

**Word** FPGA, XC4VLX25FF668, DDR SDRAM, CADLUS Sim, IBIS モデル, virtex4.ibs, edd5116agta401.ibs

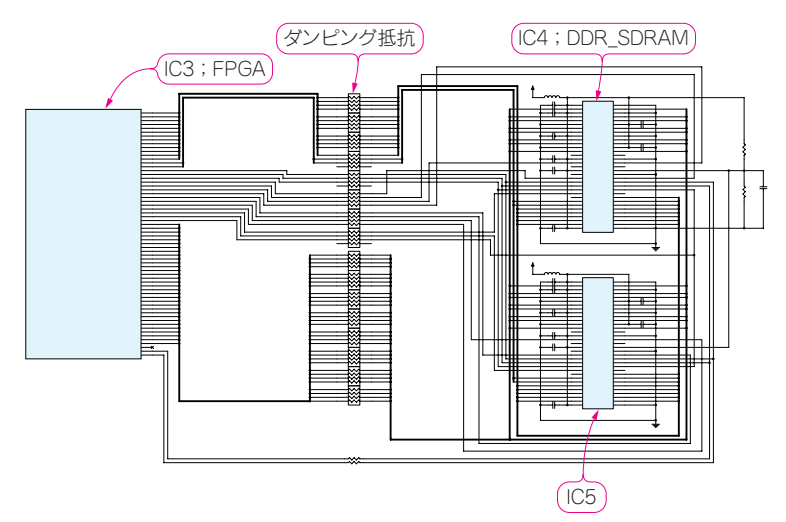

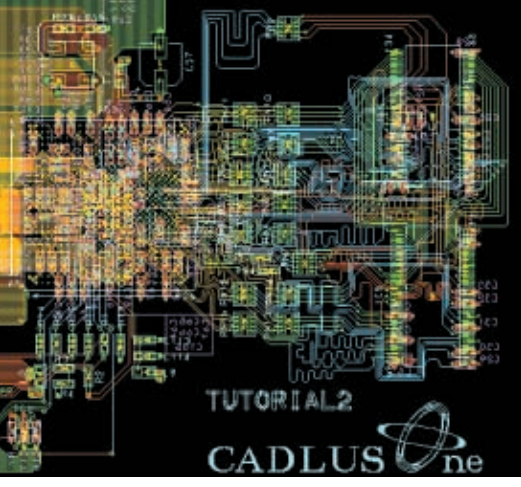

**2**

**3**

**4**

**5**

**6**

**7**

**1**

**図 3 パターン配線を終えたファイルESC\_SAMPLE1\_ C.COMP の一部**

#### **図1 DDR SDRAM とFPGA 間の配線**

CADLUS Simをインストールしたフォルダ…¥Cadlus\_Sim\_体験版中にSAMPLE1\_A.PDF として収録されている.

SDRAMとダンピング抵抗の間は配線パターンを引けそう ですが,ダンピング抵抗とFPGAの間はラッツネットの交 差が多いので、パターンの引き回しが大変そうです. 配線 がスムーズになるように,ラッツネットの交差を最小限に することが最終的に良いパターンになります.

では,どのようにすればラッツネットの交差が最小限に なるのでしょうか. 答えはパターンに合わせて回路図を修 正することです.FPGAを使っているので,FPGAのピン 配置をパターンの配線に都合の良いように変えます。さら にダンピング抵抗もパターンの配線に都合の良いように変 えていきます. CAD上でラッツネットを確認しながら回 路を修正していきます.

回路図をSAMPLE1\_A.PDFからSAMPLE1\_B.PDFに 修正します. 配置図も ESC\_SAMPLE1\_B.COMP になりま す.CAD上でESC\_SAMPLE1\_B.COMPを開くと,変更 済みの配置を見ることができます.

## **2.パターン配線を行う**

それではパターンを引いていきます。どうすれば等長も 含め特性の良い基板ができるでしょうか.そのためには,

- ●信号をブロックごとに集める.
- ●なるべく配線同士の交差をなくし、パターン長を短くす る.
- 等長配線長は、引き回しの一番長い線に合わせることに なる.一番長い線をできるだけ短くする.

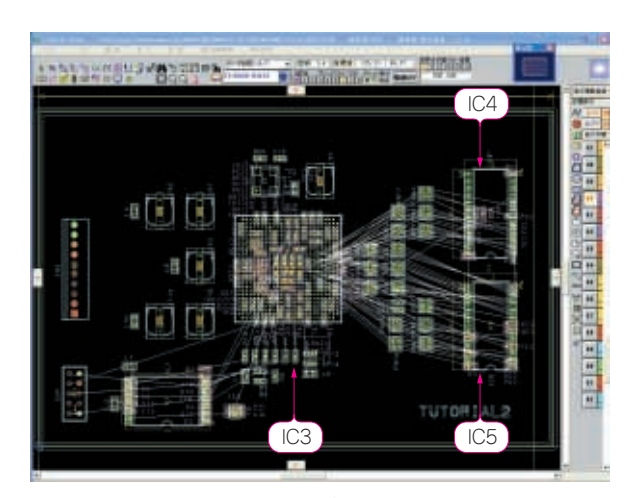

**図2 FPGA とDDR SDRAM,ダンピング抵抗間にラッツネット を張り巡らせた様子**

●特にBGAは回路図からパターン・イメージが分かりに くいので、CAD上で確認する.

などが挙げられます.これらを考慮し,パターン配線を行 います.パターン配線を終えたファイルがESC\_SAMPLE1\_ C.COMPです(**図3**).

等長配線にするのは,基板のパターン長による遅延誤差 を抑えるためです.特にディジタル回路の場合,複数の線 がクロックのタイミングで動作します.

この複数の線を等長にしなかったらどうなるでしょうか. 基板の表面層では1mm当たり、おおむね2ps~10ps遅れ ます.等長配線しないで50mmの配線差があると50mm× 10ps/mm= 500psの遅延差がでます.

クロックは,20MHz程度のCPUの場合は1クロックが